# **Digging Deeper Reaching Further**

Libraries Empowering Users to Mine the HathiTrust Digital Library Resources

# **Module 1 Getting Started: Text analysis with the HTRC Lesson Plan**

Further reading: go.illinois.edu/ddrf-resources

This lesson is a basic introduction to text analysis and the research methods it encompasses. It also introduces the HathiTrust Research Center (HTRC) and the tools and services it provides to facilitate large-scale text analysis of the HathiTrust Digital Library.

#### **Estimated time**

20-30 minutes for set-up, 30-45 minutes for module

# **Audience**

Librarians with little-to-no experience with text analysis and/or the capabilities of the HathiTrust Research Center.

# **Prerequisites for participants**

None! This lesson is for the true beginner.

#### **Learning objectives**

At the end of the module, the participants will be able to:

- Recognize research questions for which text analysis can be used in order to better support text analysis research on their campus.
- Relate the HTRC to text analysis research in order to understand the context for one digital scholarship tool provider.
- Understand broad text analysis workflows in order to make sense of digital scholarly research practices.

#### **Getting ready**

There's nothing for workshop participants to do in advance for this module.

#### **Session outline**

- Introduction to text analysis research in the humanities and social sciences
	- Impact on research
	- Text analysis research questions
- **Discussion:** What examples have you seen of text analysis? In what contexts do you see yourself using text analysis? What about the researchers you support?
- **Activity:** Read and explain text analysis examples
- Introduction to HT, the HTDL, and the HTRC
- Overview of key concepts for working with the HTRC: HTRC's access model and services, and the non-consumptive research paradigm
- **Discussion:** How are librarians currently offering research support for text analysis?
- Introduction to workshop outline
	- § Modules generally follow research process
	- **•** Sample reference question for hands-on activities
	- Case study
- Discussion: What are some of the characteristics of a good candidate research question/project for using text analysis methods?

#### **Key concepts**

- § **Text analysis**: A form of data mining, using computer-aided methods to study textual data.
- **Distant reading**: As compared to close reading, which finds meaning in word-by-word careful reading and analysis of a single work (or a group of works), distant reading takes large amounts of literature and understands them quantitatively via features of the text. (Conceptualized by Franco Moretti)
- § **Non-consumptive research**: Research in which computational analysis is performed on text, but not research in which a researcher reads or displays substantial portions of the text to understand the expressive content presented within it.
- § **Algorithm**: A process a computer follows to solve a problem, creating an output from a provided input.
- § **Optical character recognition (OCR)**: Mechanical or electronic conversion of images of typed, handwritten or printed text into machine-encoded text. The quality of the results of

OCR can vary greatly, and raw, uncorrected OCR is often described as "dirty", while corrected OCR is referred to as "clean".

## **Key tools/platforms**

- **HathiTrust:** A library consortium founded in 2008. HathiTrust is a community of research libraries committed to the long-term curation and availability of the cultural record.
- § **The HathiTrust Digital Library (HTDL):** A digital preservation repository and highly functional access platform under HathiTrust. It provides long-term preservation and access services for public domain and in copyright content from a variety of sources, including Google, the Internet Archive, Microsoft, and in-house partner institution initiatives. Overall, the content mostly consists of digitized books from libraries.
- § **The HathiTrust Research Center (HTRC):** A research center under HathiTrust that facilitates computational, scholarly research using the 16+ million volumes in the HathiTrust Digital Library. The HTRC provides mechanisms for non-consumptive access to content in the HathiTrust corpus, as well as tools for computational text analysis.

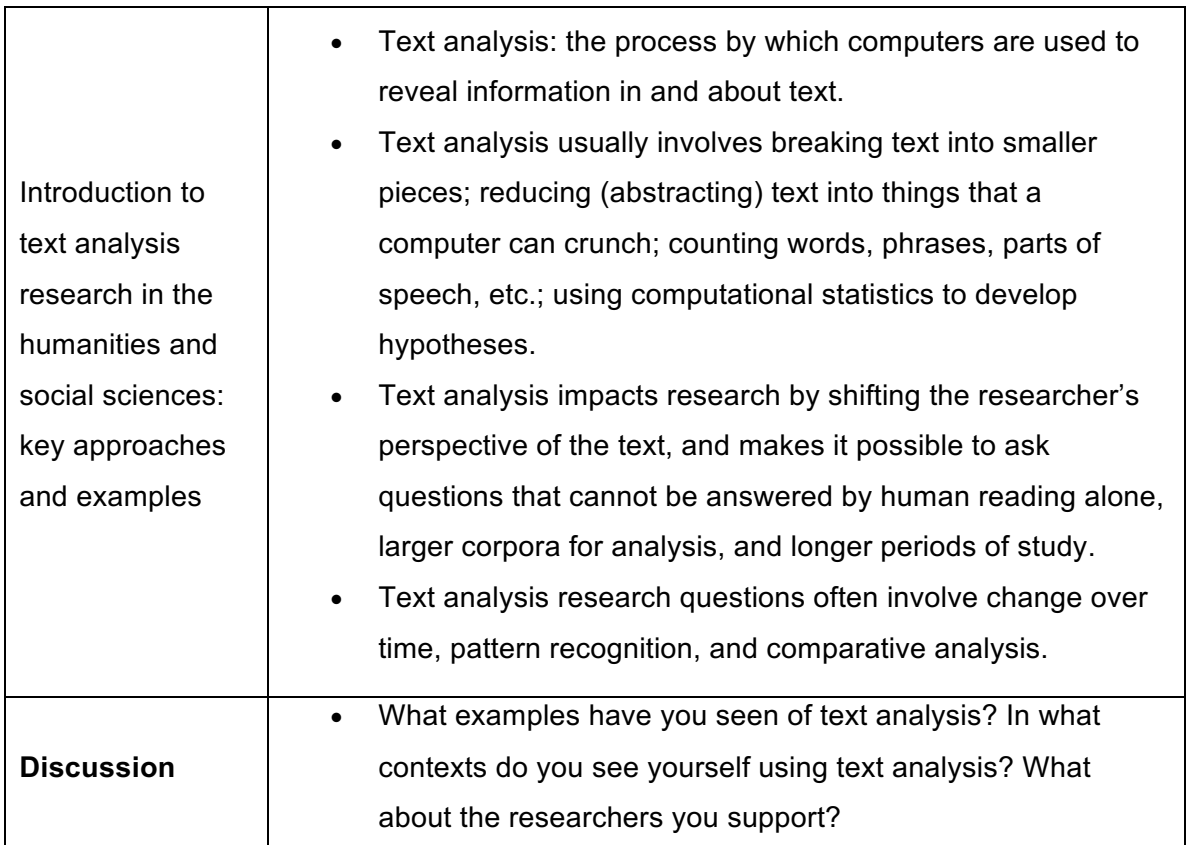

# **Key points**

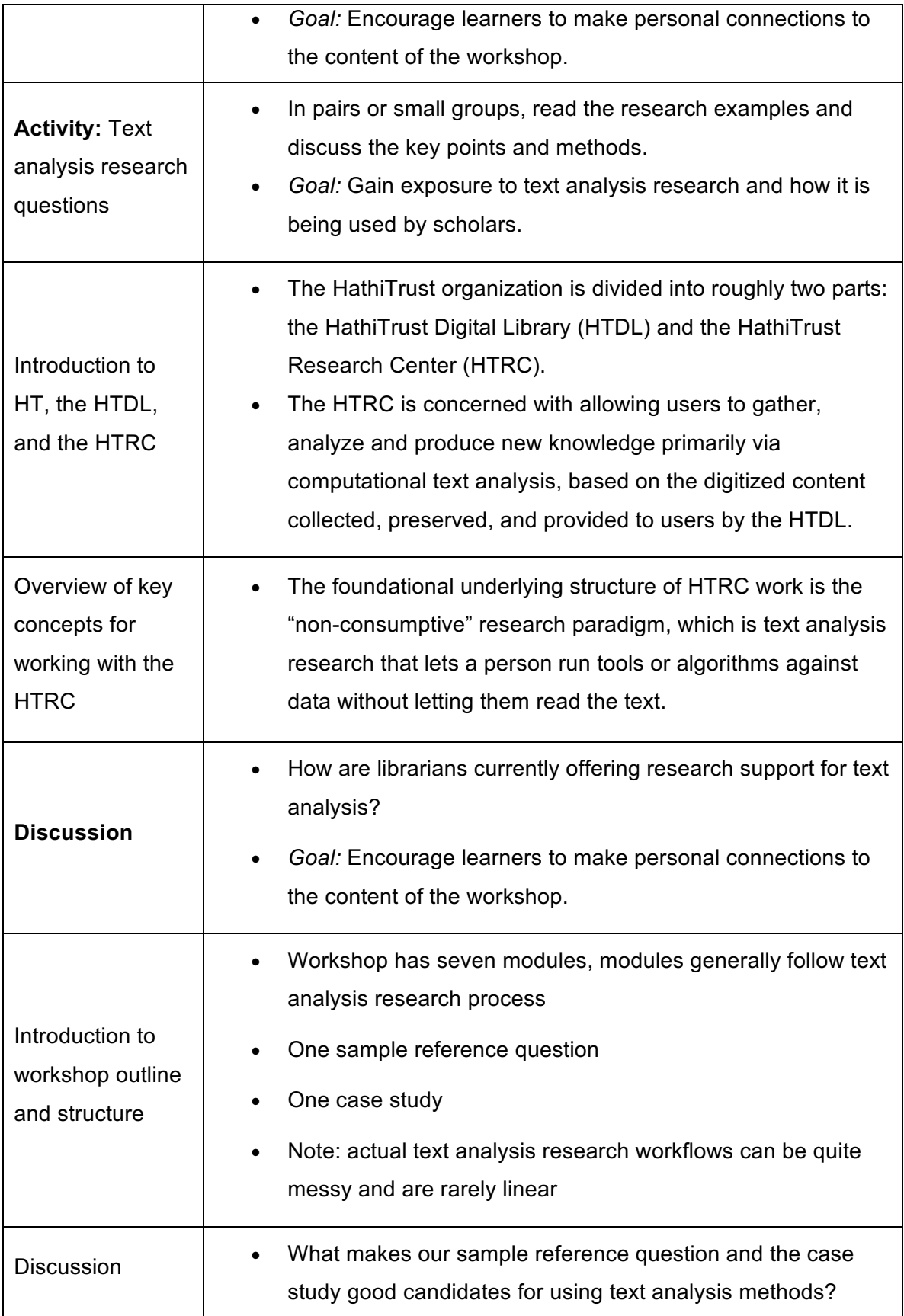

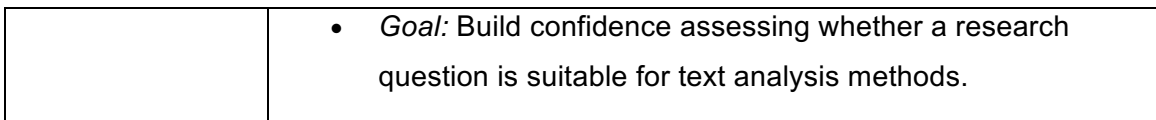

## **Additional Tips for Instructors**

- Leave plenty of time for participants to complete the set-up part on the handout.
- **Recommend participants NOT to use Internet Explorer for the web-based activities and choose an alternative browser such as Chrome or Firefox.** Participants using IE may encounter some issues with some of the activities. Additionally, for participants using Safari on a Mac, note that the activity files zip may be automatically unzipped into a folder when downloaded. They will need to manually compress the folder into a zip file again by right clicking on the folder and selecting the "Compress 'activity files'" option. Then they can upload the compressed file to PythonAnywhere for our activities.
- **Remind participants to create accounts for BOTH HTRC Analytics and HTDL for the hands-on activities.**
- When demonstrating activities in web browsers, instructors may use "Ctrl" and "+" ("Command" and "+" on Macs) to enlarge the content on the screen. It can be quite difficult to see things from the back of the room! Use "Ctrl" and "-" ("Command" and "-" on Macs) to zoom back out when you need to demonstrate other things in regular size.